#### **FOR STUDENT APPLICANT:**

Please go to: <http://www.educationinireland.cn/apply.php?s=/public/login.html> For registration and application

### **Step 1 - Create User Account**

If you have already registered, please log on with your email address and password.

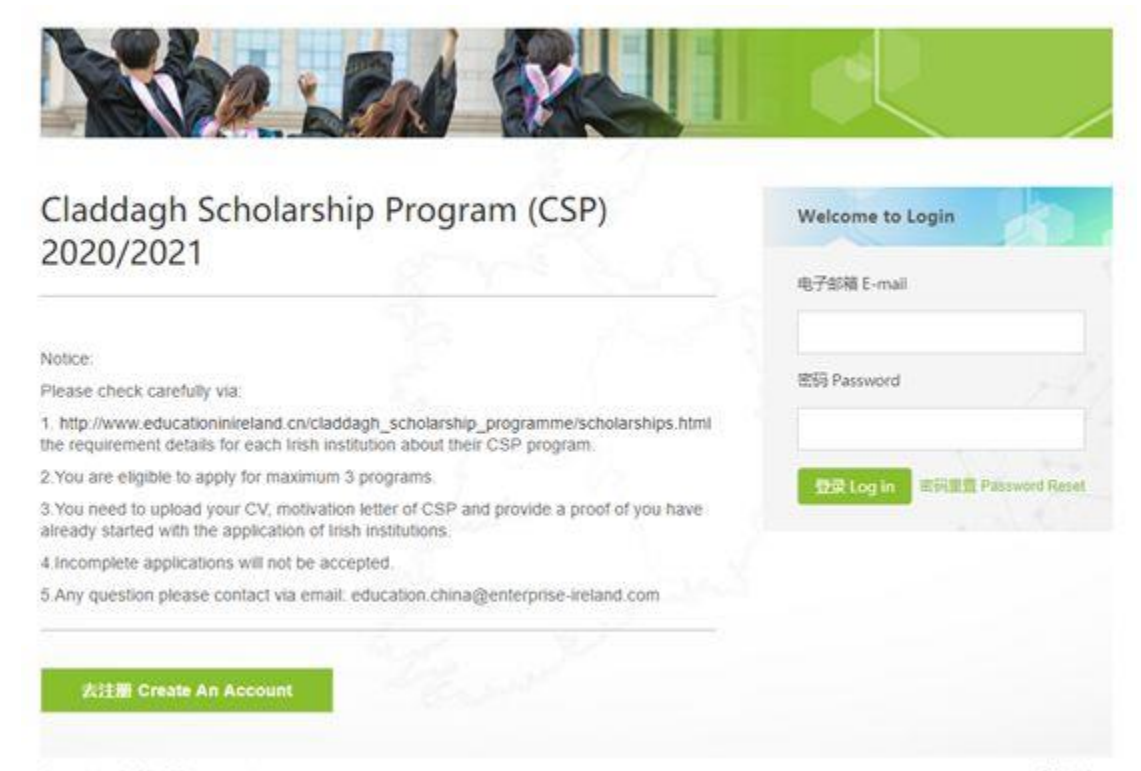

Copyright @ 2019 Enterprise Ireland

个人中心>

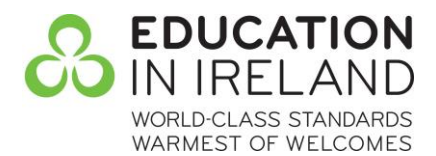

## **Step 2 - Fill in Personal Information:**

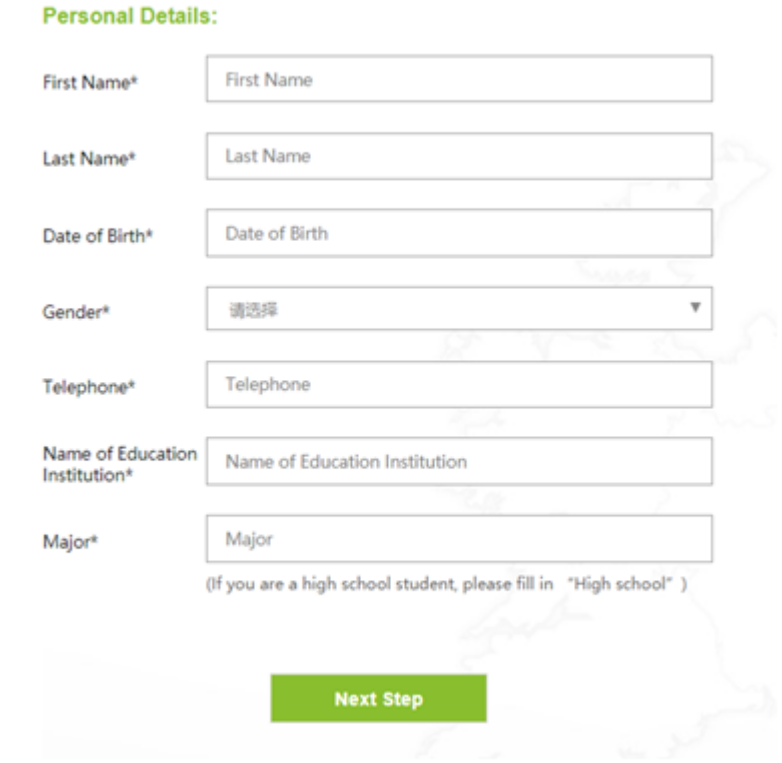

- Name of Education Institution refers to most recent place of completed study
- If students are still in high school, please enter 'High School' for both 'Name of Education Institution' and 'Major' fields

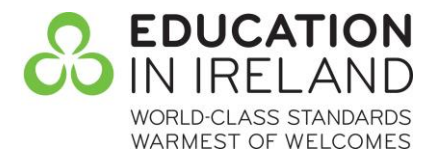

# **Step 3 - Enter Intended Institution/s of Study and Upload Personal Documents**

Students are eligible to apply for maximum 3 programs. Documents must be uploaded for each program applied for.

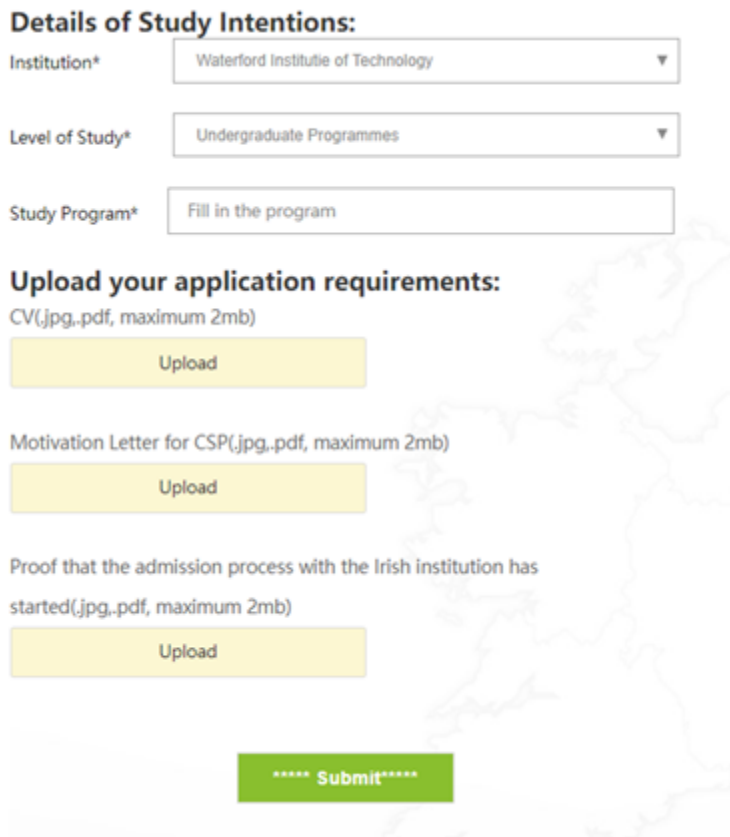

- For CSP motivation letter content please ask institution; should be submitted in Microsoft Word format
- Accepted proof of starting admissions process can include:
	- Admission letter, email correspondence or screenshot

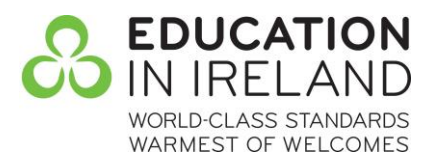

## **Step 4: Review Personal Centre**

Once applications have been made, students can review progress of their applications at the Personal Centre page.

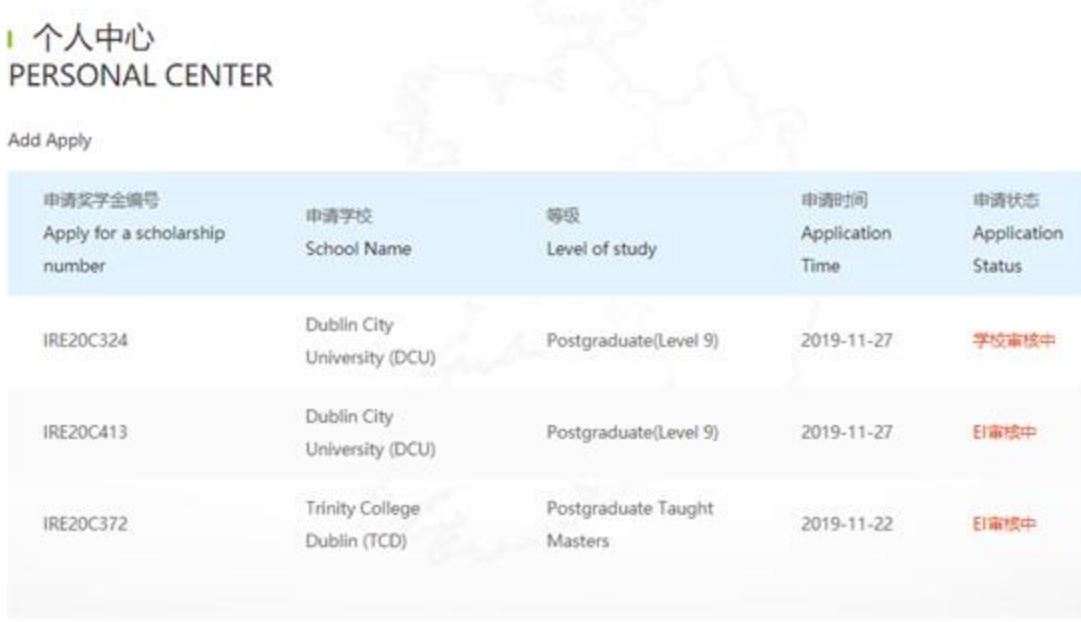

**As the applications center is currently in the testing phase, any feedback is greatly appreciated**

**If you have any questions please check with your scholarship number and send email to: [Kim.McNair@enterprise-ireland.com](mailto:Kim.McNair@enterprise-ireland.com)**

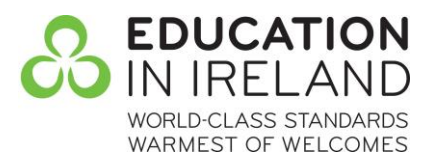

#### **PROCESS FLOW CHART:**

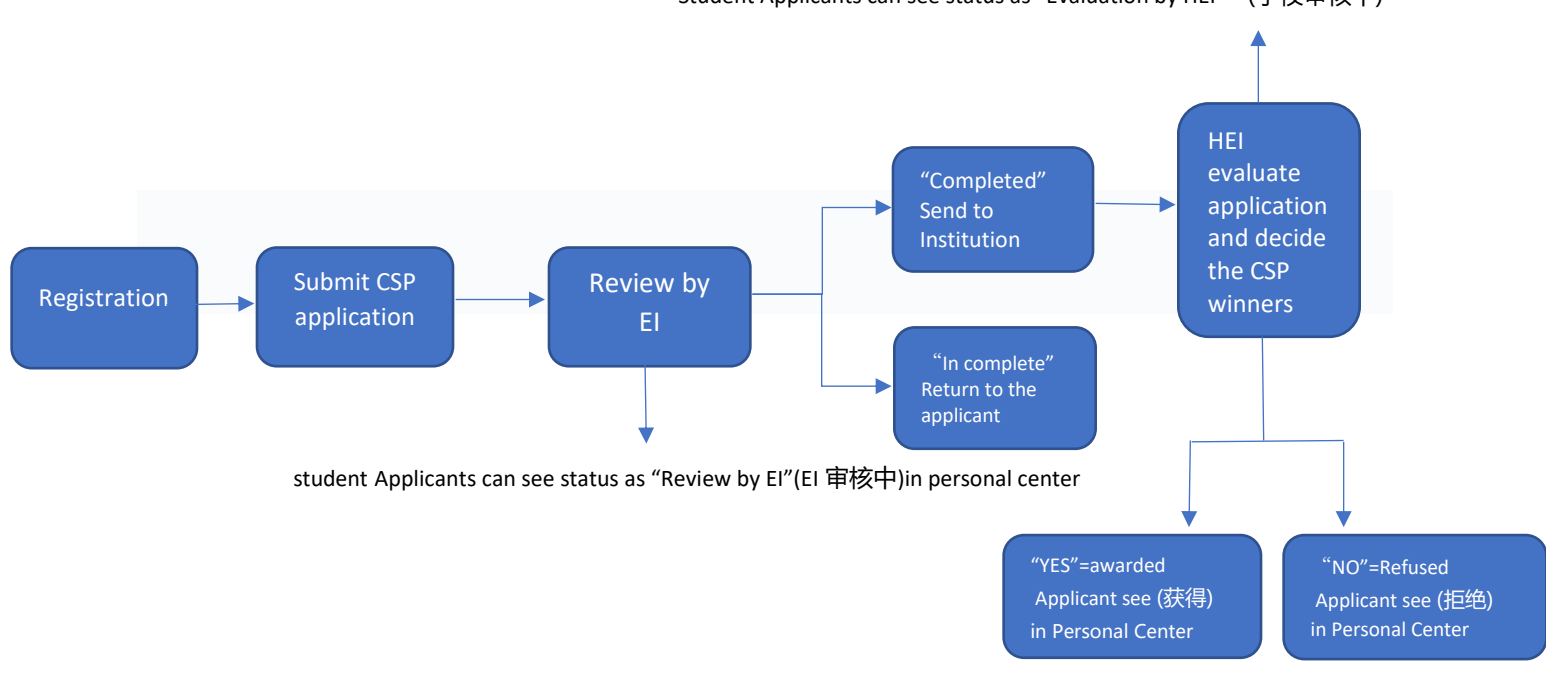

#### Student Applicants can see status as "Evaluation by HEI" (学校审核中)

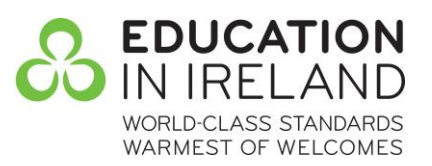